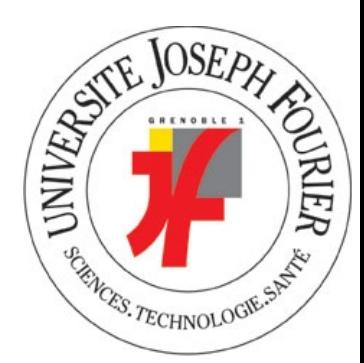

# **Analyse de l'EIAH Aviméca v.2.7**

Foulon Amandine M2 IC2A Spécialité didactique Janvier 2015

## **Introduction :**

Parmi les EIAH que j'ai pu utiliser avec les élèves en classe, j'ai décidé de choisir Aviméca, car c'est celui que j'ai le plus utilisé dans le lycée où j'ai travaillé. Au lycée il est utilisé lors de l'étude de mouvements d'objets soumis à un champ de pesanteur uniforme à deux dimensions. D'une part en seconde générale il est utilisé en travaux pratiques pour montrer l'allure de la trajectoire. D'autre part il est utilisé en terminale scientifique couplé avec le tableur Excel pour ensuite grâce aux données obtenues d'Aviméca faire des analyses plus poussées. Quand je dis faire des analyses plus poussées, c'est qu'il est possible de traiter les données grâce à Excel. En effet, il est possible de faire des calculs à partir des données afin de déterminer des grandeurs en physique, ou montrer la conservation de ces grandeurs.

Dans l'analyse qui suit, je ne me place pas à un niveau de classe particulier, j'ai essayé au mieux d'analyser Aviméca en tant qu'EIAH en prenant du recul.

Un problème est vite apparu lors de mon analyse, c'est le fait qu'Aviméca est souvent couplé à un tableur. Sauf que mon rôle dans cette analyse n'est pas d'étudier le tableur mais Aviméca. Cependant, il a été plusieurs fois utile et nécessaire de déborder et de parler d'Excel dans le seul but d'approfondir l'analyse d'Aviméca.

L'analyse commence par une description de l'outil Aviméca. En deuxième partie, l'analyse continue de cet outil d'un point de vue de la transposition informatique. Et ensuite l'analyse de cet outil est faite d'un point de vue ergonomique.

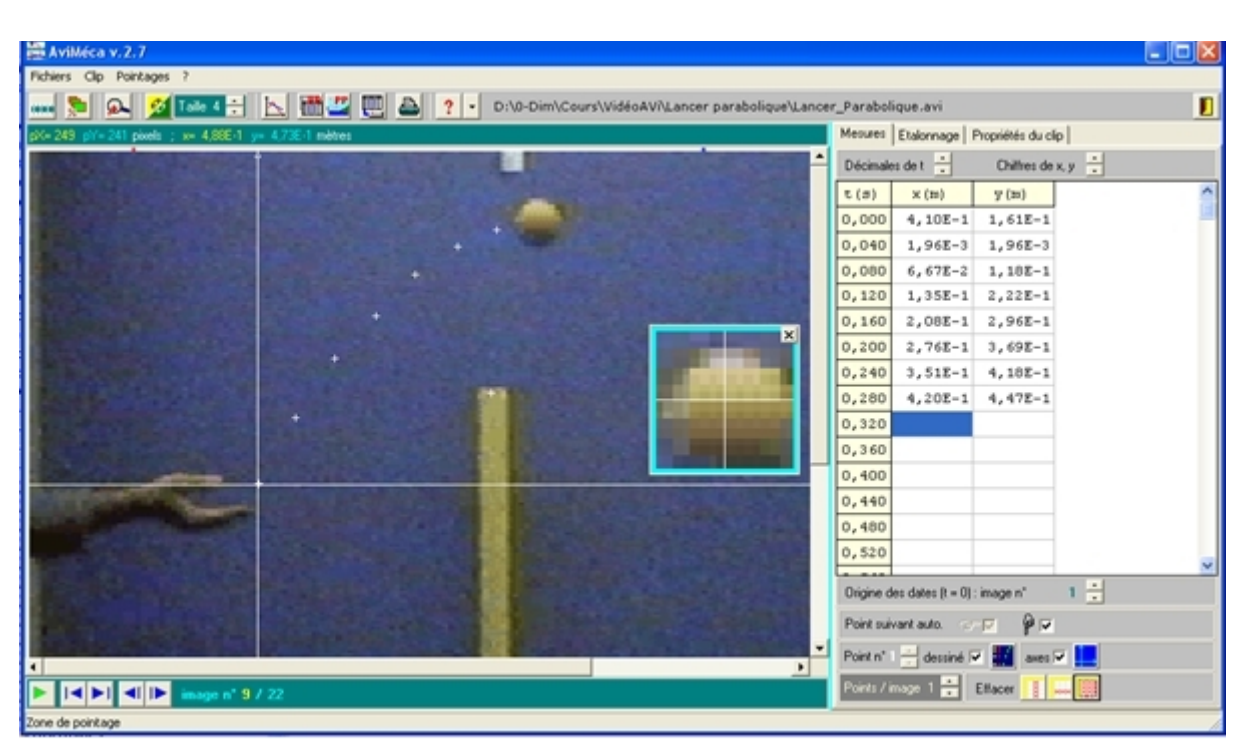

*Illustration 1: http://sip2.ac-mayotte.fr/IMG/jpg/screenshot.1270983918.jpg*

## **I Description de l'outil :**

### **1. Fonctionnalité et caractéristiques :**

Aviméca est un logiciel gratuit et léger que l'on peut télécharger sur internet. Il est donc accessible à la maison ou en classe. Il permet des pointages sur un clip vidéo pour l'étude des mouvements et de la mécanique. Ce logiciel peut être utilisé dès le niveau 3ème pour l'étude des mouvements et ensuite pour le lycée lors de l'étude des mouvements plus approfondies. Autant le professeur peut l'utiliser pour une démonstration face aux élèves en classe, autant les élèves peuvent l'utiliser en travaux pratiques. Avec certaines consignes de travail et grâce à la fiche d'aide (annexe), il permet aussi un travail autonome de la part des élèves. Les salles cependant doivent être équipés d'ordinateurs sur chaque paillasse pour ce type de travail.

Deux choses fondamentales cependant. Ce logiciel peut servir de pointage pour d'une part voir l'allure de la trajectoire lors d'un mouvement d'un solide. Mais il permet aussi une étude plus poussée dans l'étude des mouvements, grâce aux transferts de données d'Aviméca à un tableur tel qu'Excel, donc le logiciel Excel doit aussi être installé sur les ordinateurs pour ce type d'étude. Les clips vidéo pris en compte par Aviméca sont sous la forme de fichier AVI.

J'aimerais rajouter une remarque. Dans cet EIAH il est possible de manipuler des objets comme on le verra plus tard, cependant la manipulation de ces objets a pour seul but de faire un pointage le mieux adapté au clip vidéo et aux consignes de travail.

En résumé, Aviméca permet :

- l'enregistrement des positions successives de points d'un objet en mouvement plan.

- l'exportation des données numériques (xi,yi) vers un tableur Excel en vue de leur traitement.

- la réalisation de documents illustrant le pointage (pseudo-chronophotographie, clip pointé).

#### **2. Objectifs d'apprentissage :**

Je ne me place pas à un niveau précis, je donne les objectifs d'apprentissage en général liés au logiciel même sans me soucier du niveau de la classe qui pourrait l'utiliser.

Cependant, il y a deux cas qui se présentent à nous. Un cas, où Aviméca est utilisé seul, un autre où ce logiciel est couplé avec Excel.

• Premier cas : On suppose l'utilisation d'Aviméca non couplé à Excel. Les objectifs sont :

-savoir ouvrir un clip vidéo via le logiciel Aviméca.

-savoir étalonner sur le clip vidéo une distance permettant de construire une échelle.

-savoir paramétrer le nombre de chiffres après la virgule pour les axes du repère d'espace.

-savoir adapter le paramétrage selon les contraintes données dans les consignes de travail.

-savoir adapter le sens des axes au mouvement du solide étudié.

-savoir pointer un objet chronologiquement dans le temps.

• Pour passer du premier cas au deuxième cas, il y a une transition qui correspond à un objectif d'apprentissage qui est de savoir exporter les données obtenues avec Aviméca sur un tableur tel qu'Excel.

• Deuxième cas : On suppose maintenant l'utilisation d'Aviméca couplé à Excel, donc on se place au niveau du traitement des données. Les objectifs sont :

-faire des calculs à partir des données (passage de la position au vecteur vitesse, passage de la vitesse à la quantité de mouvement, passage de la vitesse au vecteur accélération).

-recherche de l'équation de la trajectoire du centre d'inertie d'un objet.

-recherche d'un modèle mathématique pour une trajectoire d'un objet.

-recherche d'un modèle mathématique pour un oscillateur horizontal ou vertical.

Je ne m'attarde pas plus sur les objectifs d'apprentissage d'Aviméca couplé à Excel, car le but n'est pas d'analyser ce qu'on peut faire avec Excel, et si c'était le cas, ce serait une autre analyse qui devrait être faite sur l'EIAH Excel.

#### **3. Objets représentés et manipulables :**

Les différents objets manipulables sont : -le pointeur -les points du pointage -le clip vidéo -le repère d'espace -le repère de temps

Dans le tableau suivant sont représentés les objets et leurs manipulations possibles : *tableau 1*

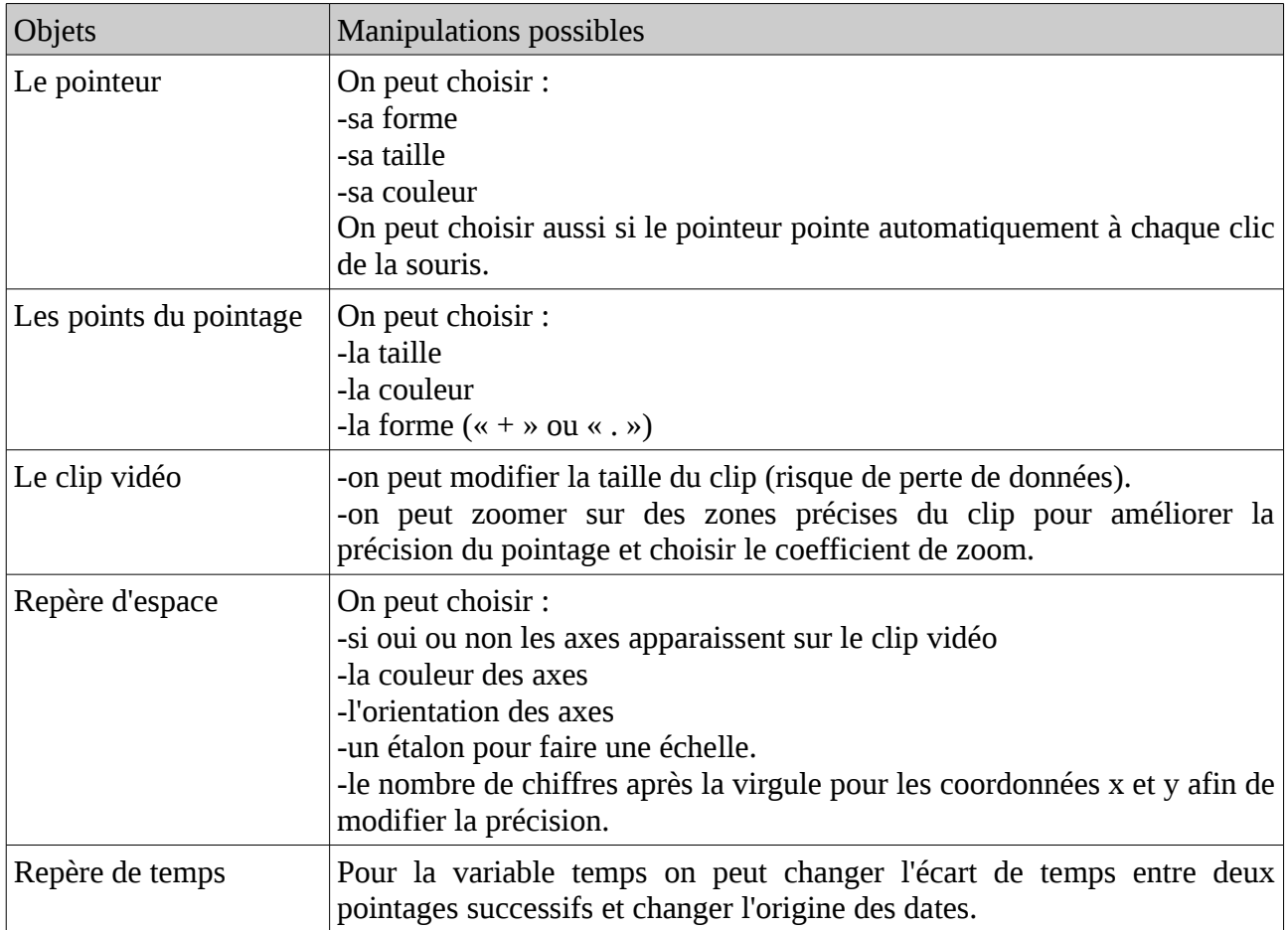

# **II Analyse du logiciel d'un point de vue de la transposition informatique :**

Cet EIAH n'est ni un micromonde, ni un tuteur, ni un environnement contrôlé, c'est un EIAH permettant le pointage de clip vidéo. Les objets manipulables à l'écran ont pour seul but l'amélioration de la précision des mesures prises lors du pointage. Les concepteurs de ce logiciel ont fait en sorte de créer des objets qui sont :

-le pointeur

-les points du pointage

-le clip vidéo

-le repère d'espace

-le repère de temps

pour que l'objectif principal de cet EIAH soit réalisé. Aucune connaissance de l'élève n'est requise pour l'utilisation de cet EIAH.

Ensuite pour ma part, je n'ai pas vu d'effets non voulus due à l'implémentation informatique.

## **III Analyse du logiciel d'un point de vue ergonomique :**

L'évaluation de cet EIAH va être faite par inspection, c'est à dire réalisée par un « expert ». Je vais jouer le rôle d ' « expert » et évaluer cet EIAH avec des critères d'évaluation. Ces critères d'évaluation se basent sur trois questions, le but étant de répondre à :

-Le logiciel est-il acceptable ? C'est à dire cet EIAH est-il compatible avec les valeurs, la culture, l'organisation dans lesquelles on veut l'insérer ?

-Le logiciel est-il utile ? C'est à dire cet EIAH permet-il aux personnes visées d'apprendre ce qu'elles sont censées apprendre ?

-Le logiciel est-il utilisable ? C'est à dire cet EIAH est-il aisé à prendre en main, à utiliser, à réutiliser, sans perdre de temps et sans faire d'erreurs de manipulation ?

Je vais répondre à deux de ces questions en me basant sur quelques critères et en supposant Aviméca couplé à Excel.

### **1. Acceptabilité :** *Le logiciel est-il acceptable ?*

*Tableau 2* 

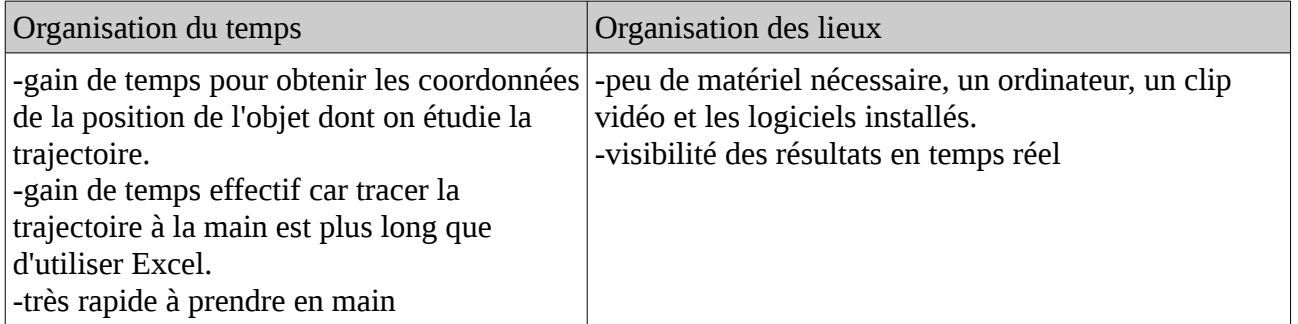

Conclusion : Ce logiciel est acceptable car en terme d'organisation des lieux, il est simple à insérer dans une institution telle qu'une classe d'élève. Il est aussi acceptable vis à vis d'une organisation au niveau du temps. En effet il permet du gagner du temps ce qui n'est pas négligeable lors d'un apprentissage.

#### **2. Utilisabilité :** *Le logiciel est-il utilisable ?*

Dans un premier temps, les objectifs sont clairs dès le début. En effet une fois le fichier clip vidéo ouvert, il est facile de deviner qu'il faut pointer sur l'objet qui est en mouvement. En effet : -Les items sont regroupés et une explication est donnée pour chaque item. De plus les explications dans les messages sont clairs.

-La charge de travail est faible. Il faut configurer l'échelle des axes, le pointeur, et le clip. -Un guidage simple par des items ostensifs.

-Une incitation à utiliser le pointeur par des items ostensifs.

-Il est facile d'exporter les données dans le presse papier ou Excel.

Cependant, il n'y a aucune rétroaction : -aucun feedback -aucune gestion des erreurs -aucune adaptabilité

Conclusion : Malgré l'absence de rétroaction, le logiciel est simple d'utilisation grâce à des guidages en termes d'items mais aussi grâce à la fiche d'aide (annexe) distribuée aux élèves.

## **Synthèse et conclusion :**

L'EIAH Aviméca est un environnement informatique qui me semble adapté à être utilisé au sein d'une institution telle qu'une classe. Malgré l'absence de rétroaction, il permet de voir l'allure des trajectoires en mécanique et aussi d'effectuer des calculs à l'aide d'Excel. Cependant malgré l'absence de rétroaction, vu sa facilité d'utilisation, les élèves peuvent recommencer à leur guise le pointage, d'où les rétroactions peuvent s'avérer inutiles. De plus les erreurs effectuées par les élèves sont constructives s'ils s'en rendent compte eux mêmes. Lorsque le logiciel est utilisé en travaux pratiques, le nombre d'élèves est de sorte à ce que le professeur peut voir les erreurs des élèves et leur dire de recommencer. Le soucis des rétroactions peut s'avérer plus important si l'utilisation de ce logiciel était à plus grand effectif dans une classe.

## **Annexe**